## Member management

## Description

The menu to be used becomes different in accordance with the grade of the user. In the member management, registration, modification, and withdrawal of member are enabled, and the grade of user is classified into administrator and general user.

1. Click membership subscription at main page.

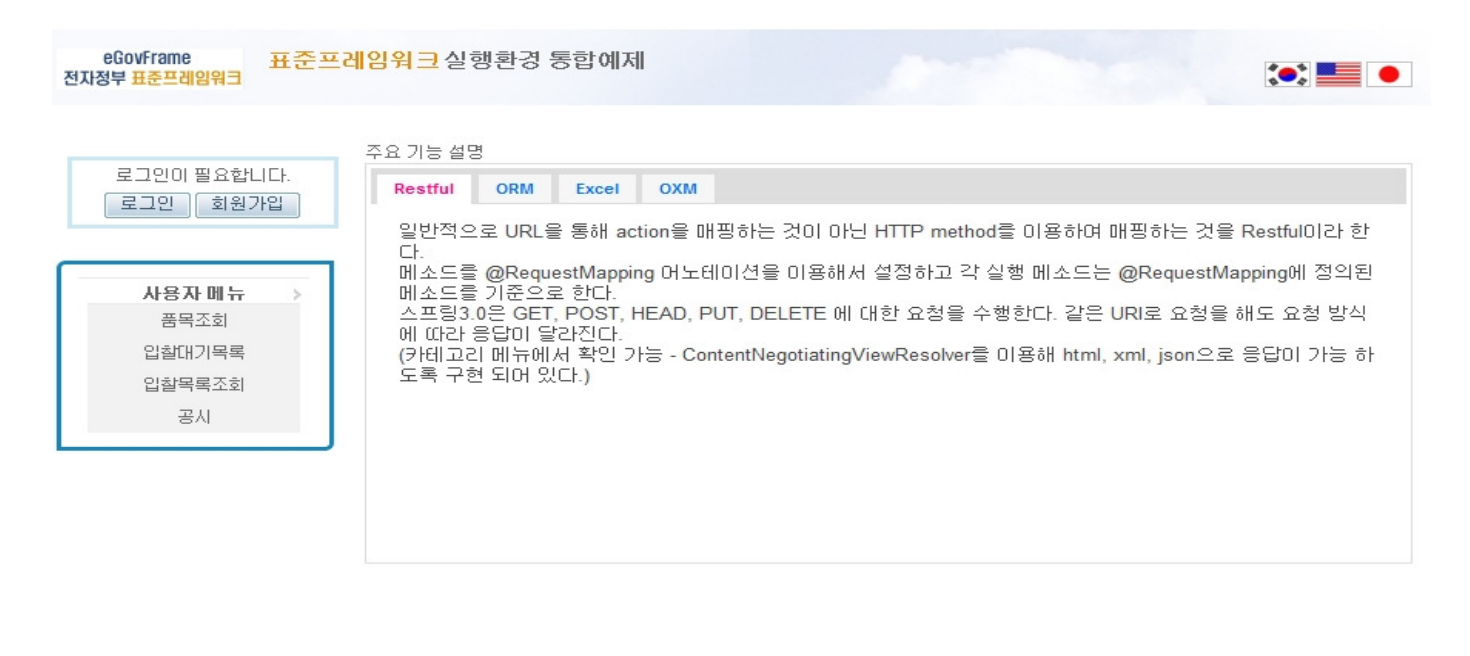

● 행정안전부 (우)110-751 서울특별시 종로구 세종로55 정부중앙청사. COPYRIGHT(C)2011 MINISTRY OF REPUBLIC ADMINISTRATION AND SECURITY. ALL RIGHT RESERVED

## 2. Input member information, and conduct member registration by clicking the Registration button.

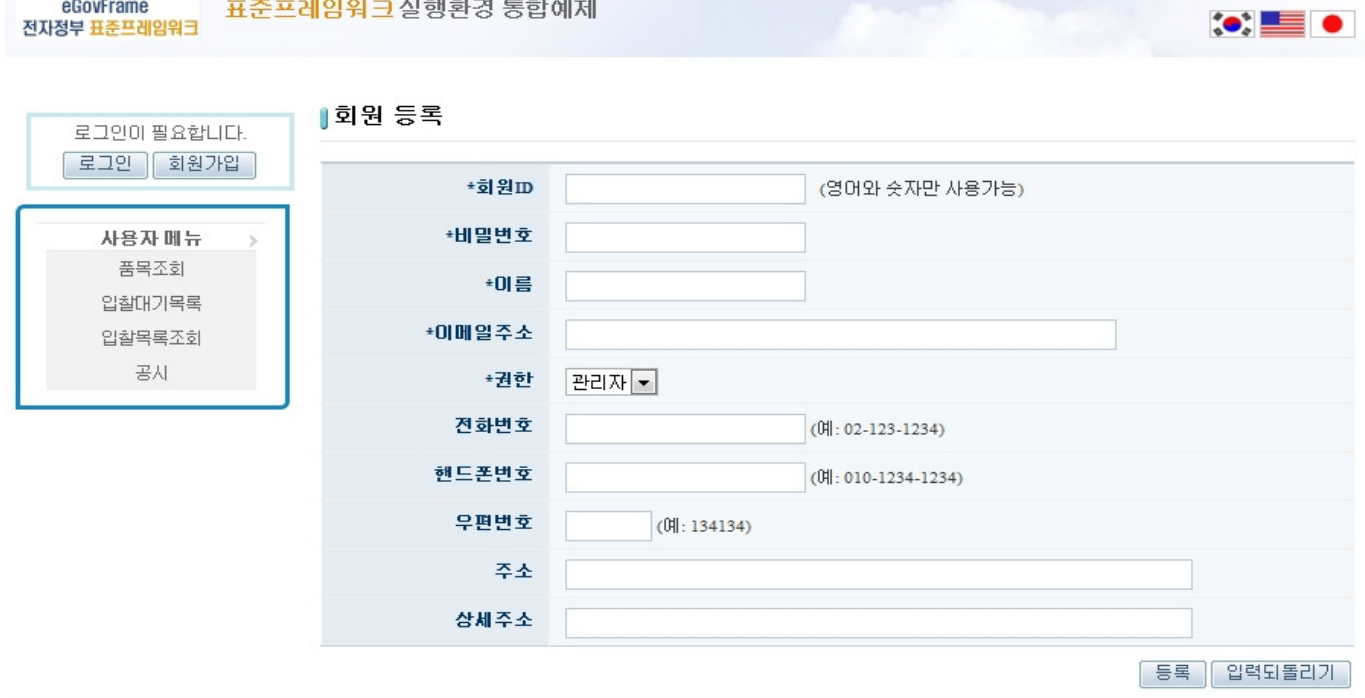

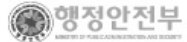

(우)110-751 서울특별시 종로구 세종로55 정부중앙청사. COPYRIGHT(C)2011 MINISTRY OF REPUBLIC ADMINISTRATION AND SECURITY. ALL RIGHT RESERVED

3. Input the ID and password which have been registered above. (When table is generated according to the installation method – Administrator ID/password: admin/admin, General user ID/password: user/user)

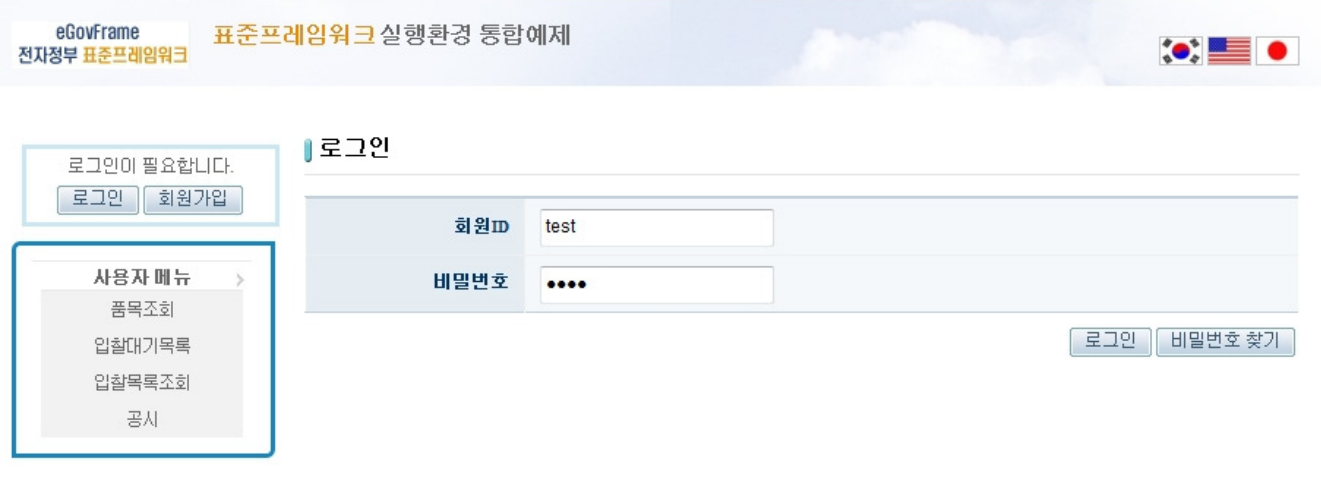

●행정안전부 (우)110-751 서울특별시 종로구 세종로55 정부중앙청사. COPYRIGHT(C)2011 MINISTRY OF REPUBLIC ADMINISTRATION AND SECURITY. ALL RIGHT RESERVED

4. If password is lost, receive a temporary password from mail by clicking [password search] at login page.

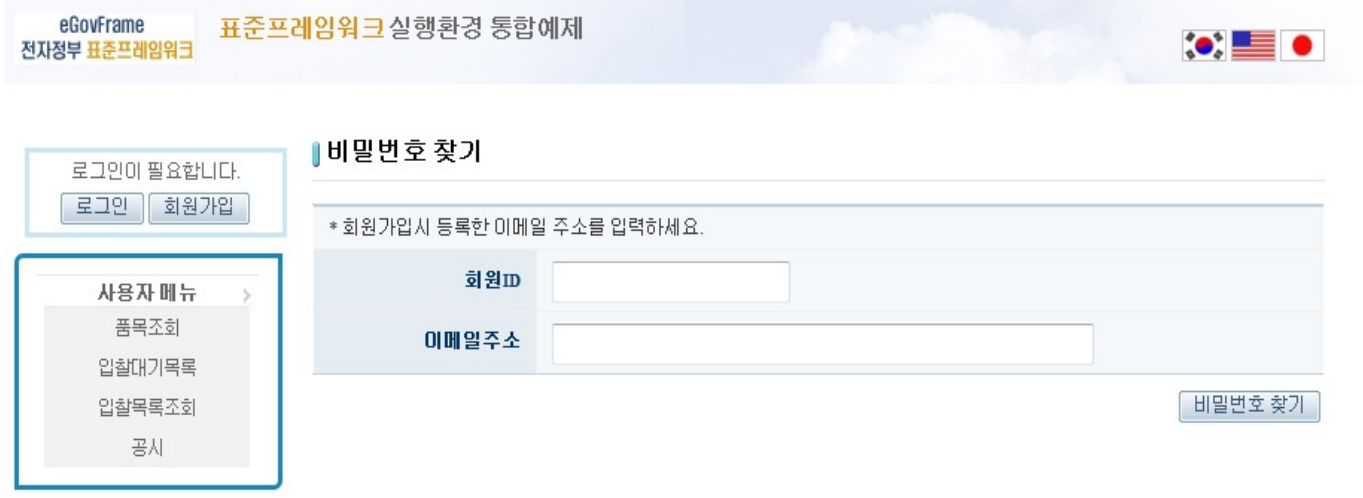

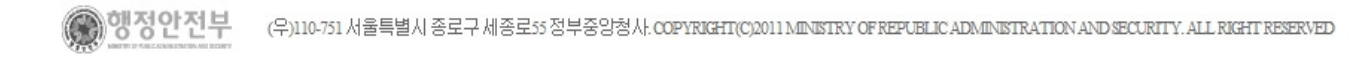

5. Member information can be modified or withdrawn by clicking [My page] button after login.

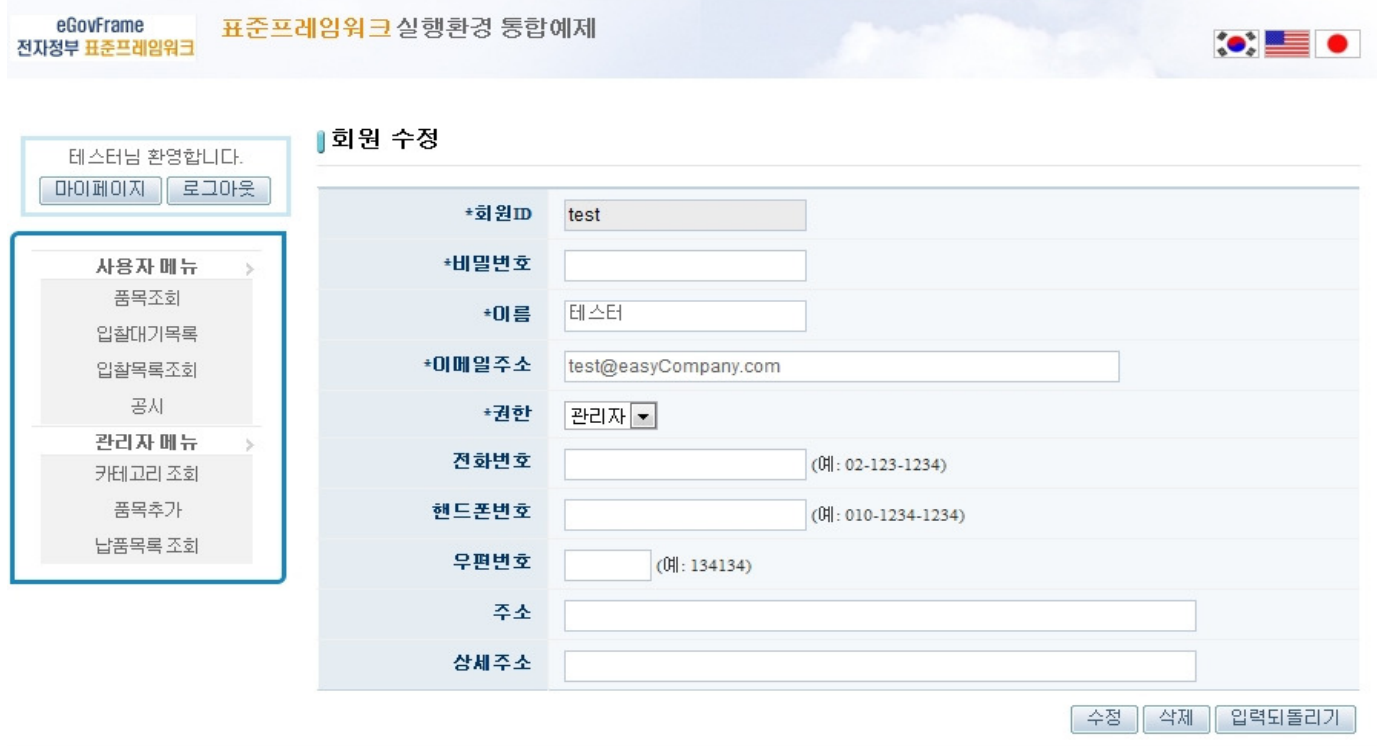

<mark>◇ 행정안전부</mark> (위110-751 서울특별시 종로구세종로55 정부중앙청사. COPYRIGHT(C)2011 MINISTRY OF REPUBLIC ADMINISTRATION AND SECURITY. ALL RIGHT RESERVED

6. For general user and administrator, accessible menus are different.

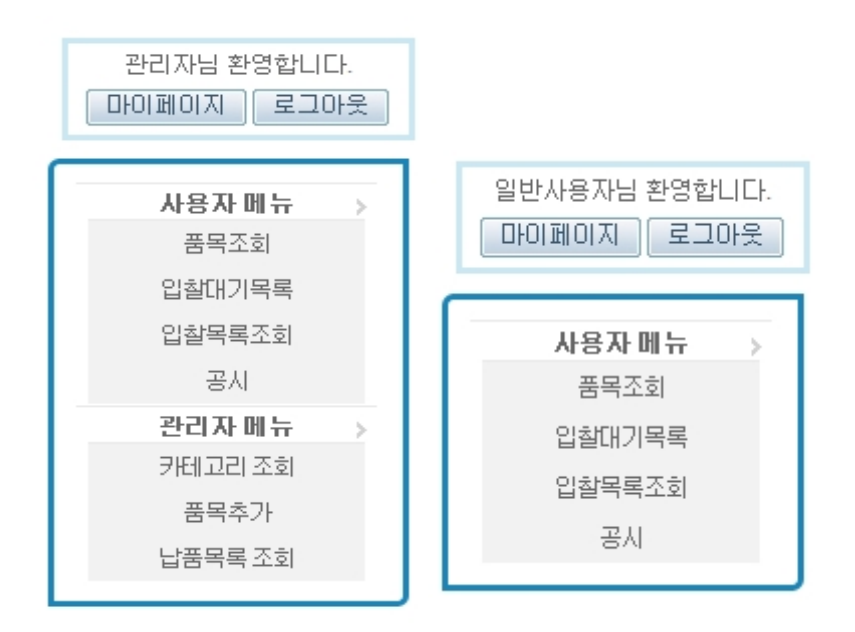

## References

- Declarative validation(JSR-303)
- AJAX
- encryption decryption
- Mail
- SpEL
- Internationalization (Internationalization)
- Data Access
- ID Generation
- Property